## Jak zmodyfikować w planie lekcji pozycję, która została opisana jako seria?

Wprowadzając plan lekcji oddziału na wybrany tydzień roku szkolnego można dla każdej dodawanej pozycji określić, czy pozycja ta występuje tylko w tym tygodniu, czy też ma występować w tygodniach następnych oraz w jakim cyklu (co tydzień czy co dwa tygodnie).

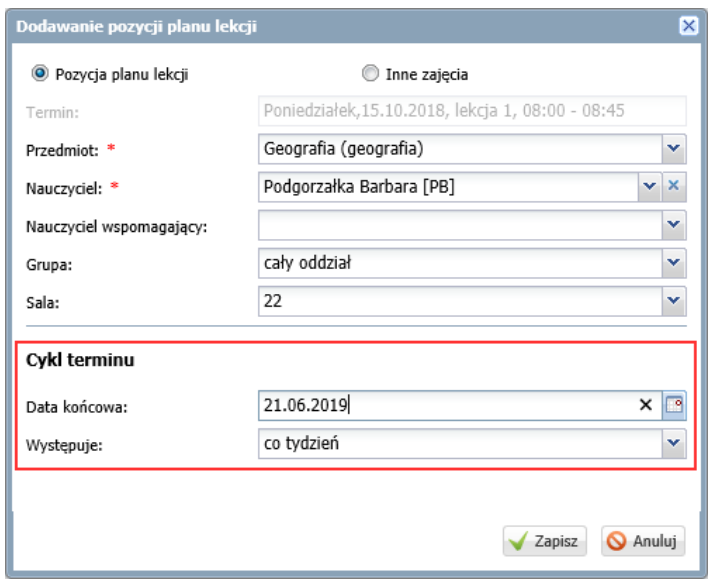

Modyfikując tak opisaną pozycję, możemy określić, czy wprowadzana zmiana ma dotyczyć tylko wybranego dnia, czy również kolejnych wystąpień w planie lekcji.

Plany lekcji oddziałów może wprowadzać i modyfikować administrator w module *Administrowanie* oraz wychowawcy w module *Dziennik*.

Aby zmodyfikować w planie lekcji pozycję, która została opisana jako seria, wykonaj następujące czynności:

1. W module *Administrowanie* lub w module *Dziennik* wyświetl plan lekcji oddziału na tydzień, od którego ma obowiązywać zmiana.

W module *Administrowanie* przejdź do widoku **Organizacja szkoły/ Plan lekcji**, w polu **Tydzień** ustaw tydzień, od którego ma obowiązywać zmiana, w polu **Przejdź do** wybierz oddział.

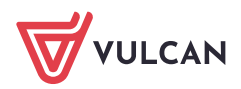

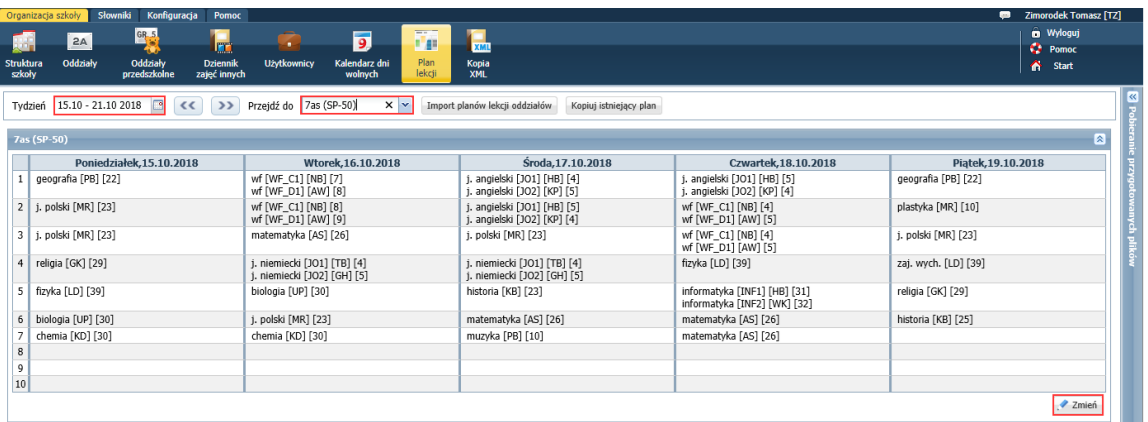

W module *Dziennik* przejdź do widoku **Dziennik/ Dziennik oddziału**, w drzewie danych wybierz swój oddział. W dzienniku oddziału przejdź na stronę **Plan oddziału** i w polu **Tydzień** ustaw tydzień, od którego ma obowiązywać zmiana.

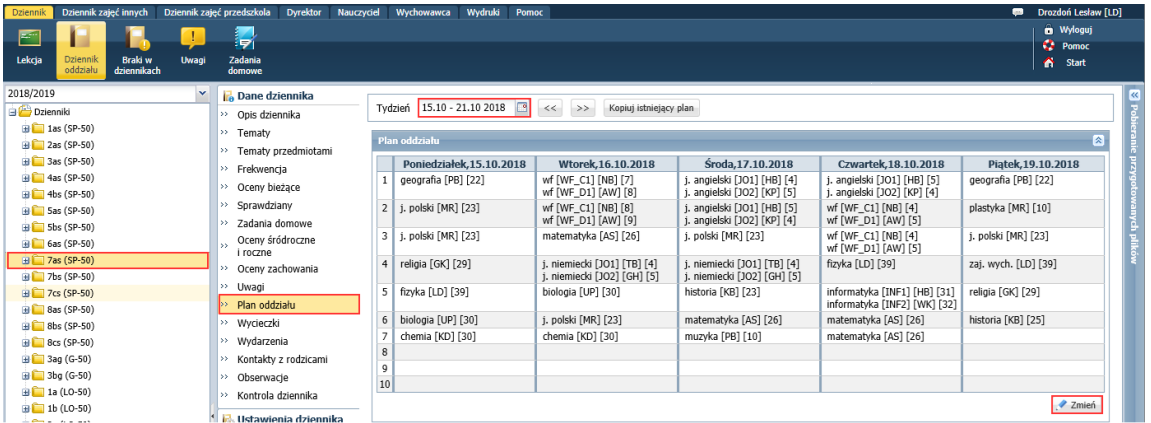

- 2. Kliknij przycisk **Zmień**.
- 3. W oknie **Edycja planu lekcji** kliknij dwukrotnie pozycję, którą chcesz modyfikować (np. przypisać innego nauczyciela na ).

Wyświetli się formularz **Edycja pozycji planu lekcji**, w którym w polu **Edycja** ustawiona jest opcja **tej pozycji planu lekcji**. W polu **Data końcowa** wyświetla się data końcowa wystąpień pozycji w planie lekcji oddziału.

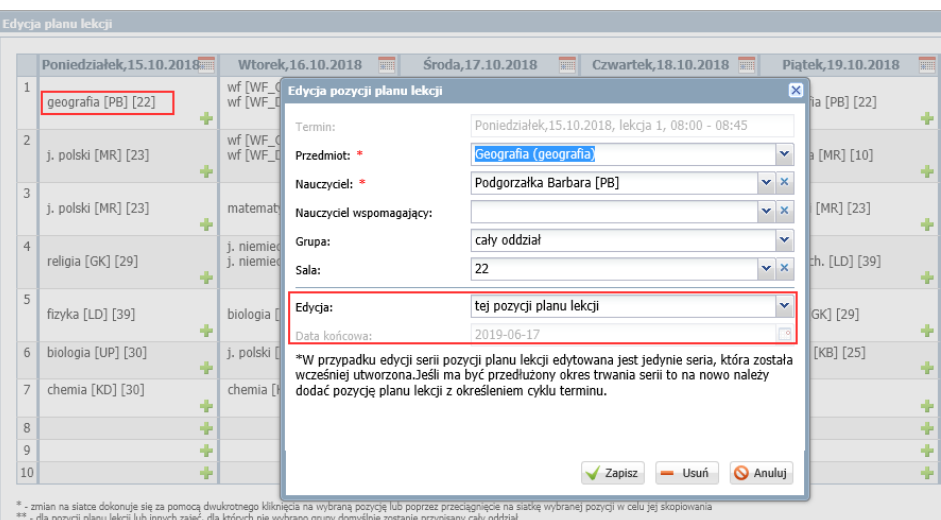

4. Wprowadź zmiany w formularzu (np. zmień nauczyciela).

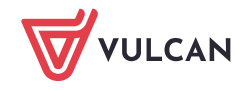

Jeśli zmiana ma dotyczyć tylko wybranego dnia, to kliknij przycisk **Zapisz**.

Jeśli zmiana ma dotyczyć kolejnych wystąpień pozycji w planie lekcji, to w polu **Edycja** ustaw opcję **serii pozycji planu lekcji** – uaktywni się pole **Data końcowa**, w którym ustaw datę końcową zmiany i kliknij przycisk **Zapisz**.

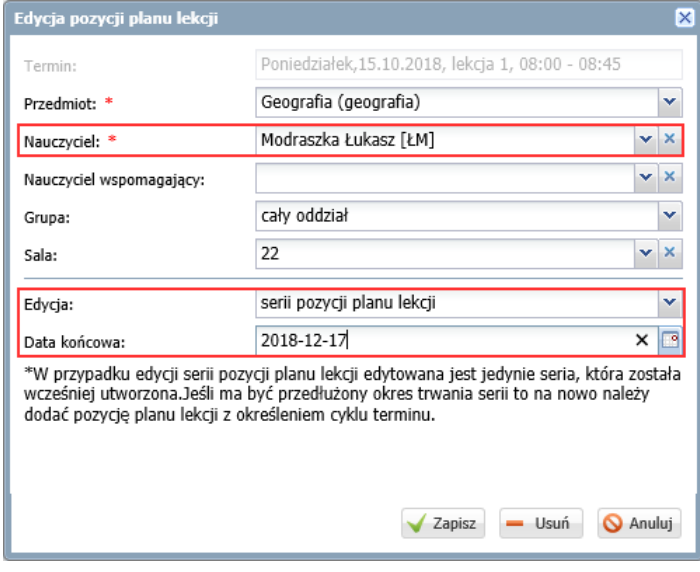

System pozwala zmienić datę tylko w zakresie od dnia, w którym pozycja jest edytowana, do dnia wskazanego jako data końcowa (**nie można przedłużyć okresu trwania serii**).

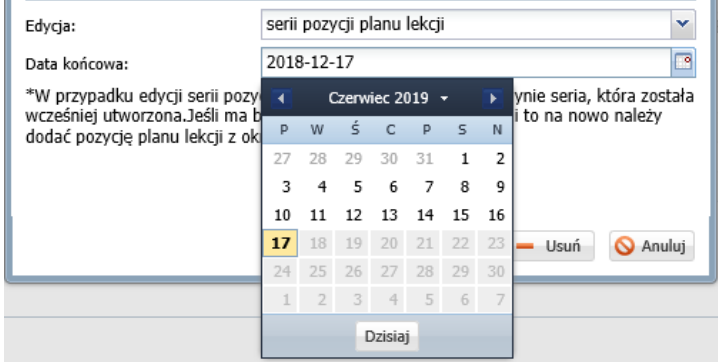

5. Zamknij okno **Edycja planu lekcji**, zapisując zmiany.